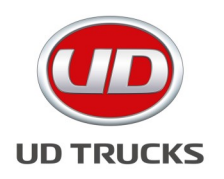

## **SUBJECT: Service Manual Access with Internet Explorer**

**Department: Service Section: General Model(s): all Model Year(s): All Effective Date: June 24, 2022 Form #: TB GE-45 Rev #: N/A Supersedes: N/A**

## **Purpose: To provide access to Service Manuals with Internet Explorer**

**NOTE: This may require PC/Laptop administrator rights to perform** 

As of June 2022 Internet Explorer must be accessed with the browser "Edge" to view the service manuals.

[Open the service manual in Edge, select the option below from the top righ](https://eur02.safelinks.protection.outlook.com/?url=https%3A%2F%2Fwww.howtogeek.com%2F791890%2Fhow-to-use-internet-explorer-mode-in-edge%2F&data=05%7C01%7Cmichael.ricks%40udtrucks.com%7C3657092b73ea40d57a4708da549935d6%7Cf25493ae1c9841d78a330be75f5fe603%7C0%7)t menu. If you don't see the option, you can enable it in settings, shown in the second drawing.

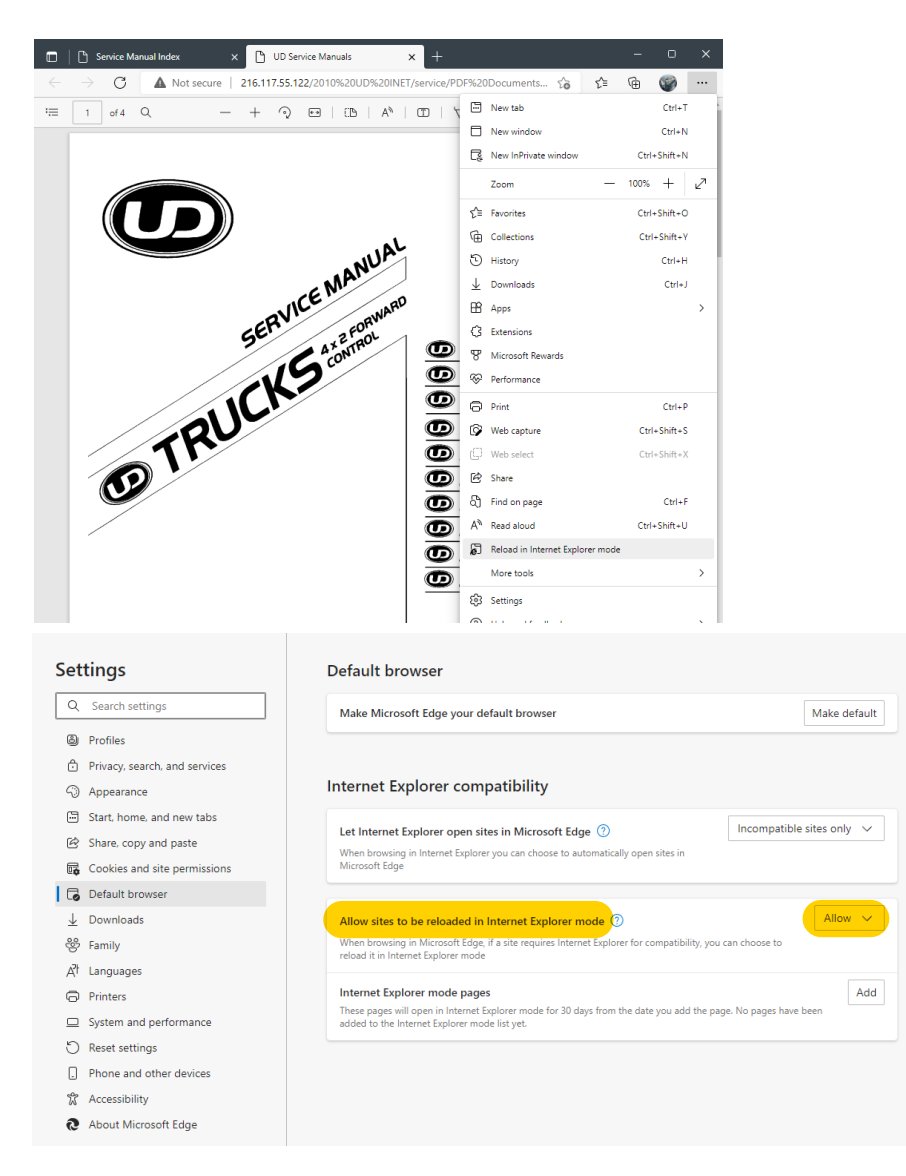